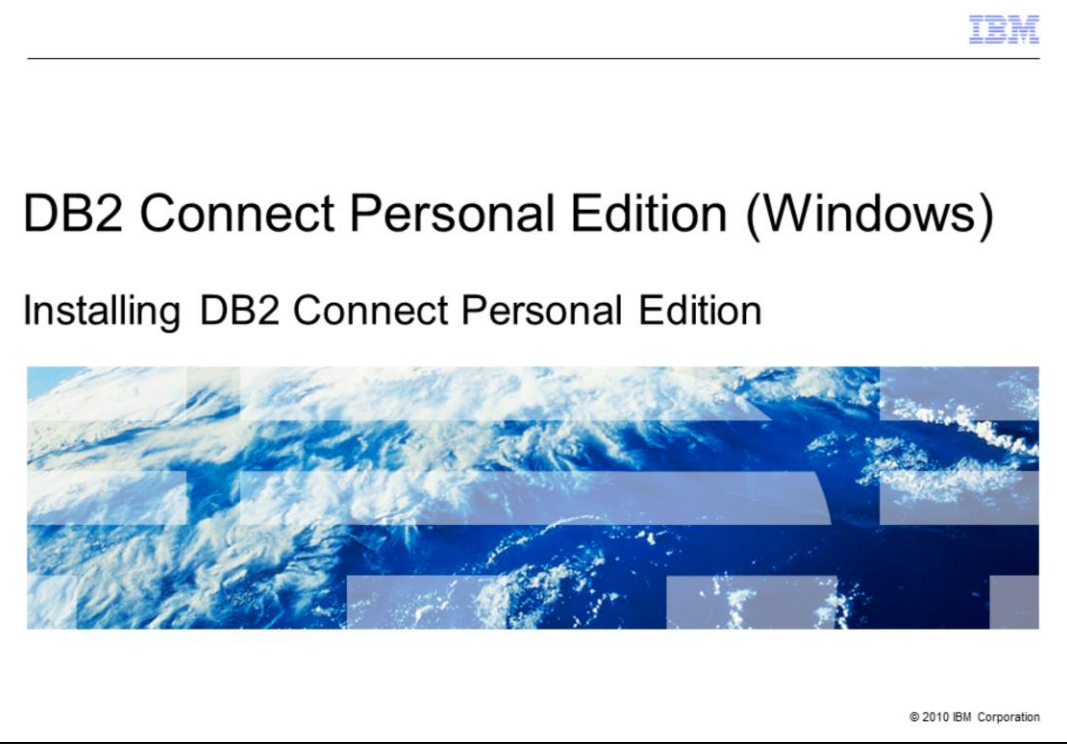

This module describes how to install DB2 Connect<sup>™</sup> Personal Edition on Windows<sup>®</sup> operating systems using the DB2® setup wizard.

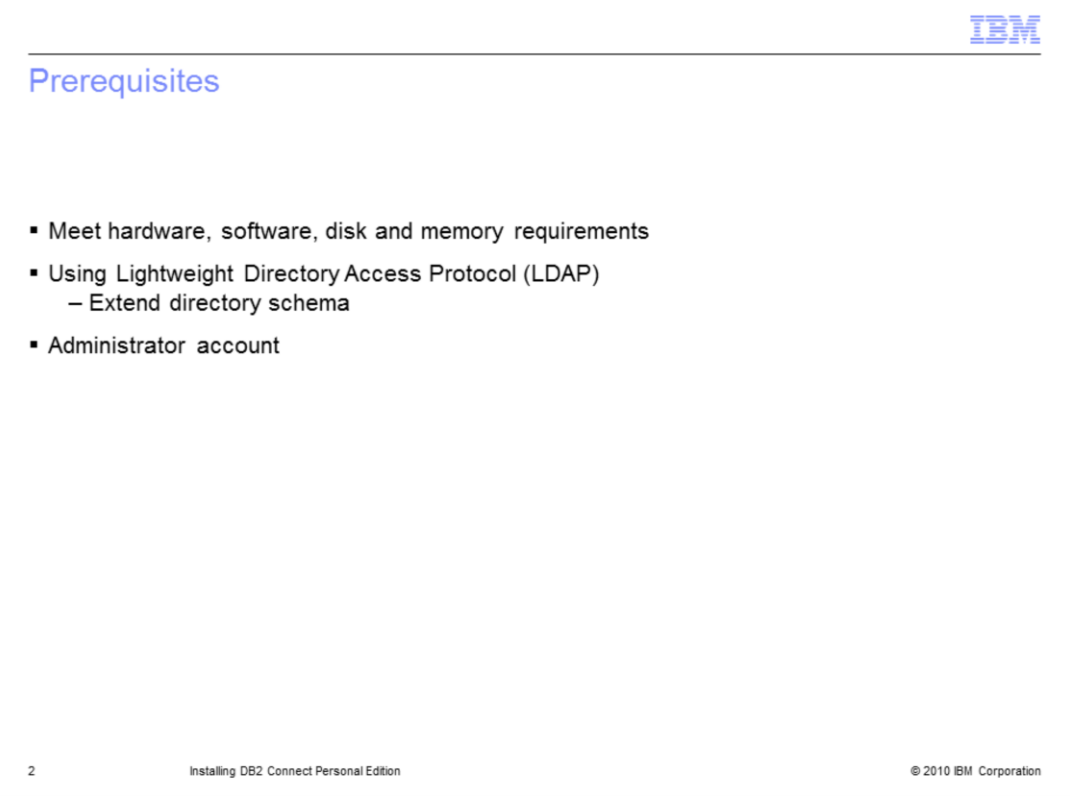

Before you launch the DB2 Setup wizard, ensure that your system meets the hardware and software requirements and the disk and memory requirements. If you are installing on Windows and intend to use Lightweight Directory Access Protocol (LDAP), you must extend the directory schema. Using an Administrator account to perform the installation is recommended.

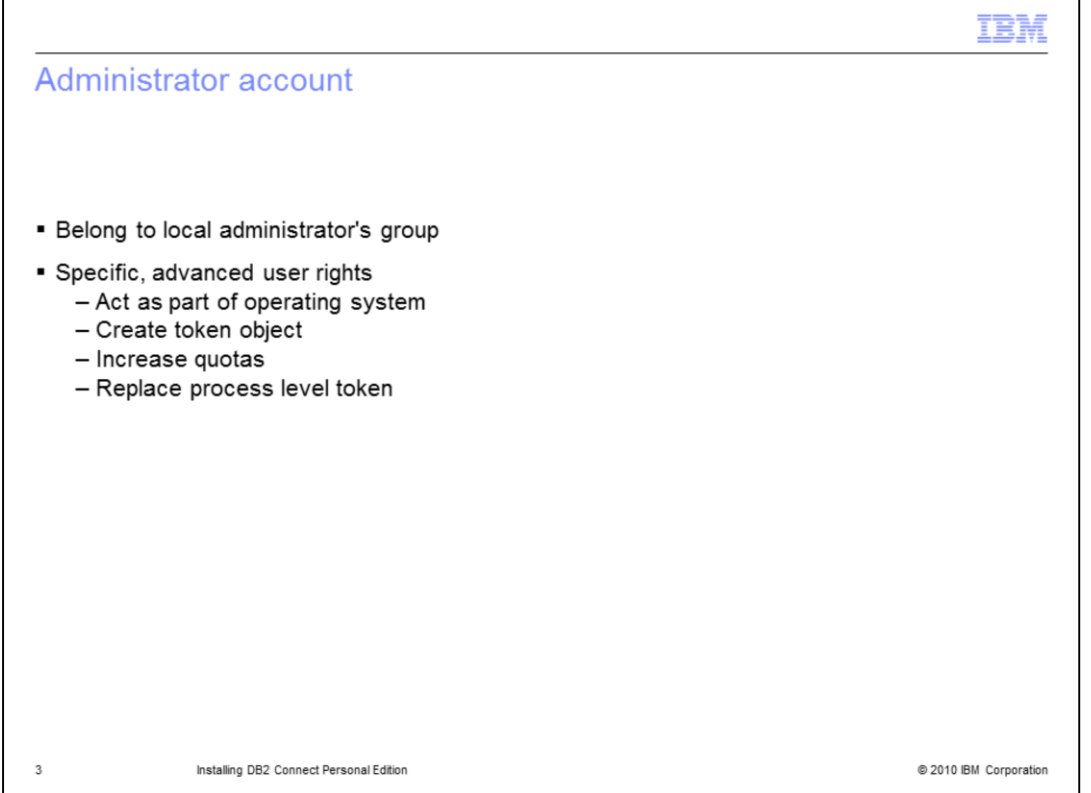

The Administrator account must belong to the local administrator's group on the Windows computer where you are installing your DB2 product. The administrator should have specific, advanced user rights, including act as part of the operating system, create token object, increase quotas, and replace a process level token.

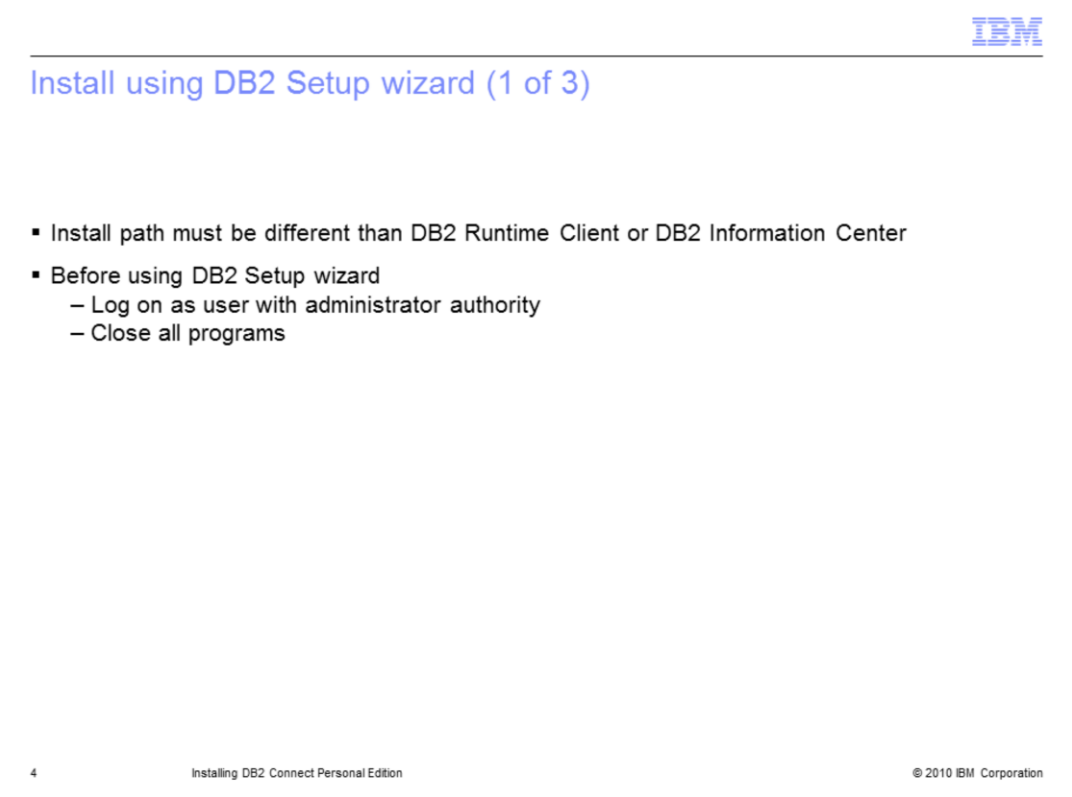

DB2 Connect™ Personal Edition cannot be installed in the same installation path of DB2 Runtime Client or DB2 Information Center.

To install DB2 Connect Personal Edition using the DB2 Setup wizard, log on to the system as a user with administrator authority. Close all programs so the installation program can update files as required.

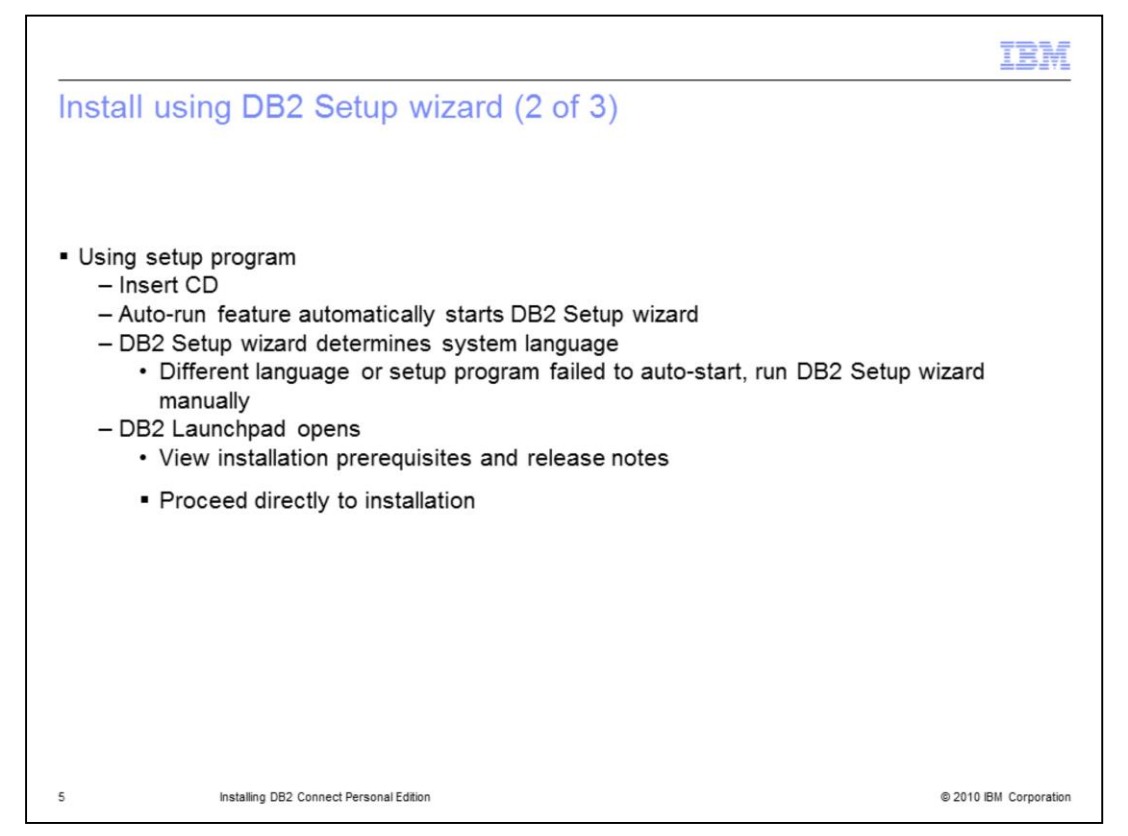

To install DB2 Connect Personal Edition by running the **setup** program, insert the CD into the drive. The auto-run feature automatically starts the DB2 Setup wizard. The DB2 Setup wizard will determine the system language and launch the setup program for that language. If you want to run the setup program in a different language, or the setup program failed to auto-start, you can run the DB2 Setup wizard manually. The DB2 Launchpad will open and from this window, you can view the installation prerequisites and the release notes, or you can proceed directly to the installation.

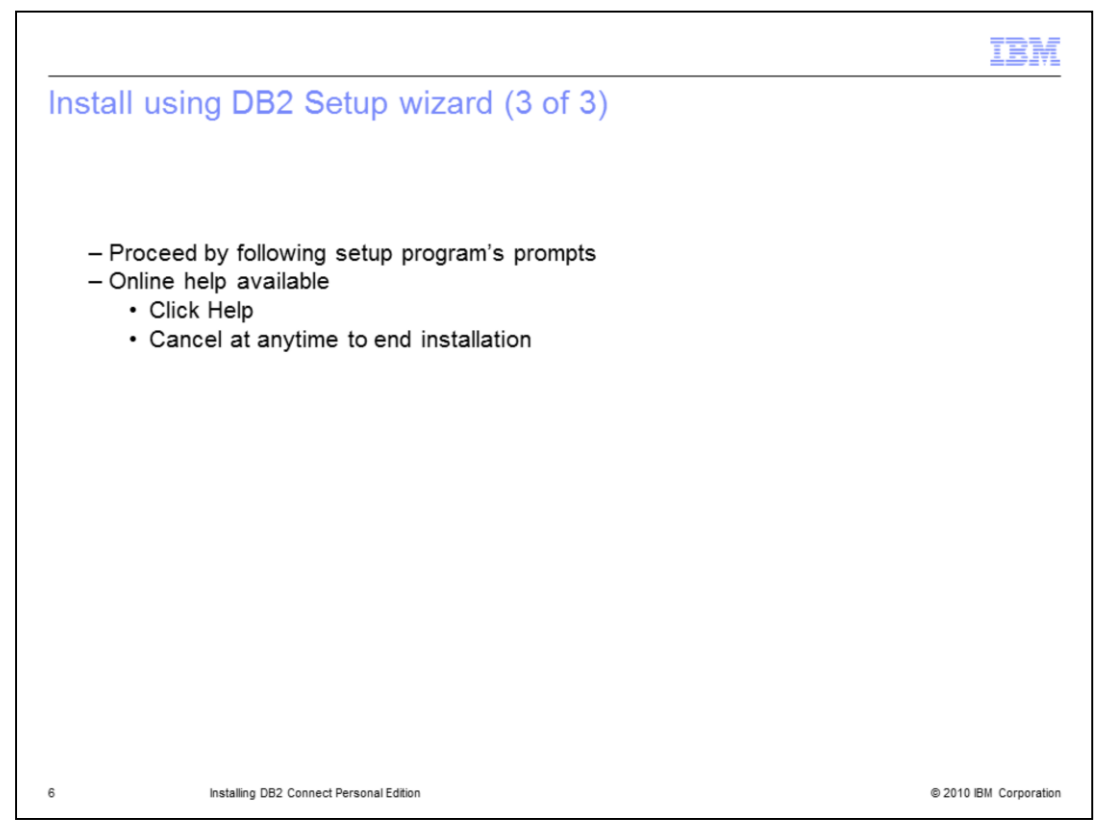

Once you have initiated the installation, proceed by following the setup program's prompts. Online help is available to guide you through the remaining steps. Click **Help** to invoke the online help. You can click **Cancel** at any time to end the installation.

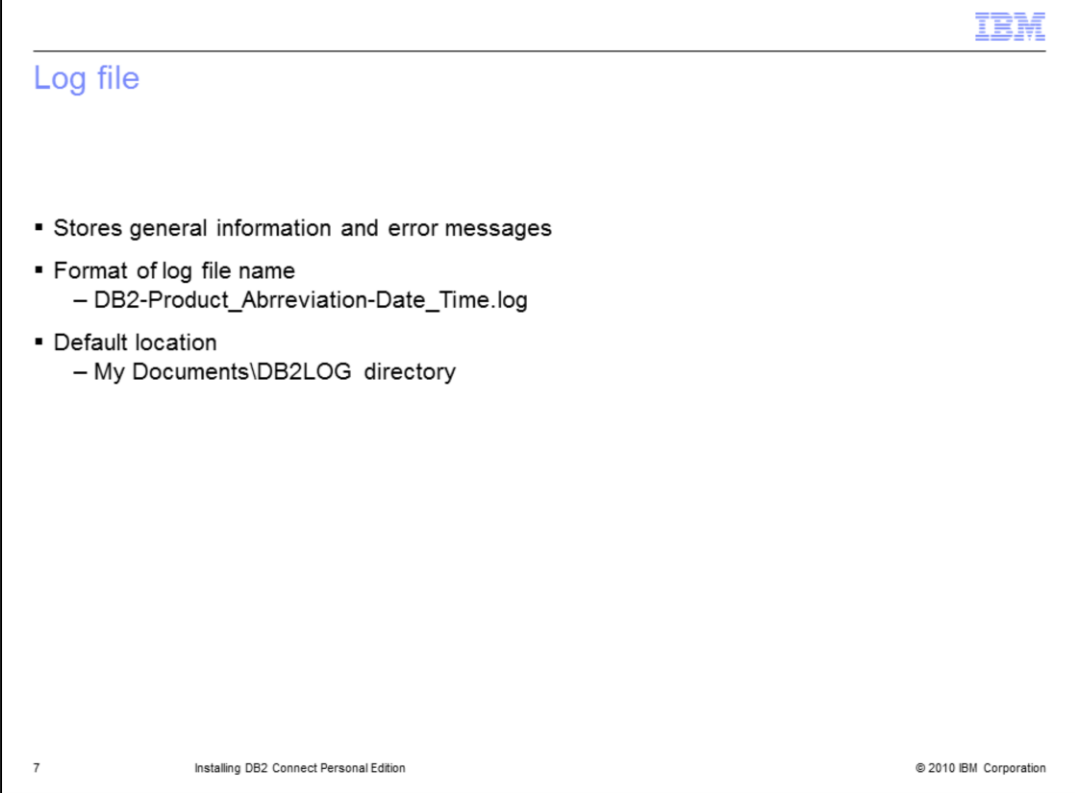

A log file stores general information and error messages resulting from the installation and uninstall activities. The file name of the log follows the format DB2-*Product\_Abrreviation*-*Date\_Time*.log. By default, the log file is located in the My Documents\DB2LOG directory.

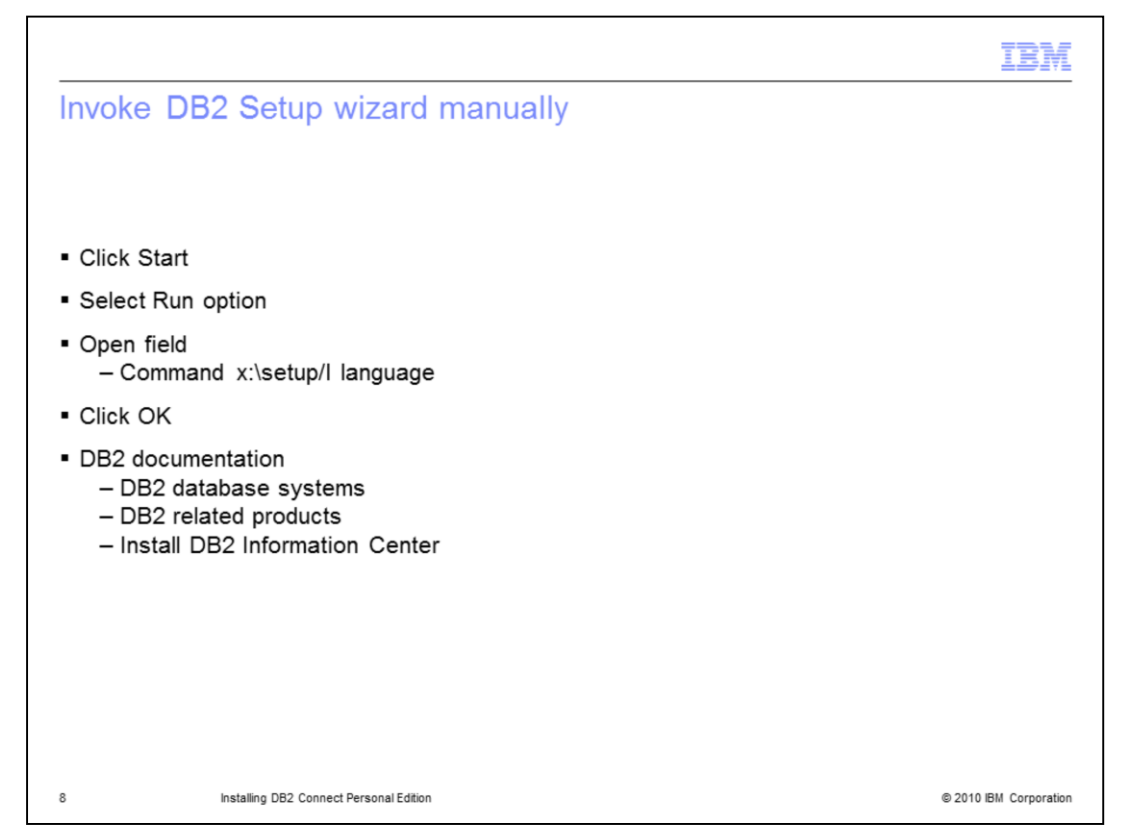

To invoke the DB2 Setup wizard manually, click **Start** and select the **Run** option. In the **Open** field, enter the command *x*:\setup /I *language* where *x:* represents your CD drive, and *language* represents the territory code for your language (for example, EN for English). Click **OK**.

If you want your DB2 product to have access to DB2 documentation either on your local computer or on another computer on your network, then you must install the *DB2 Information Center*. The *DB2 Information Center* contains documentation for DB2 database systems and DB2 related products.

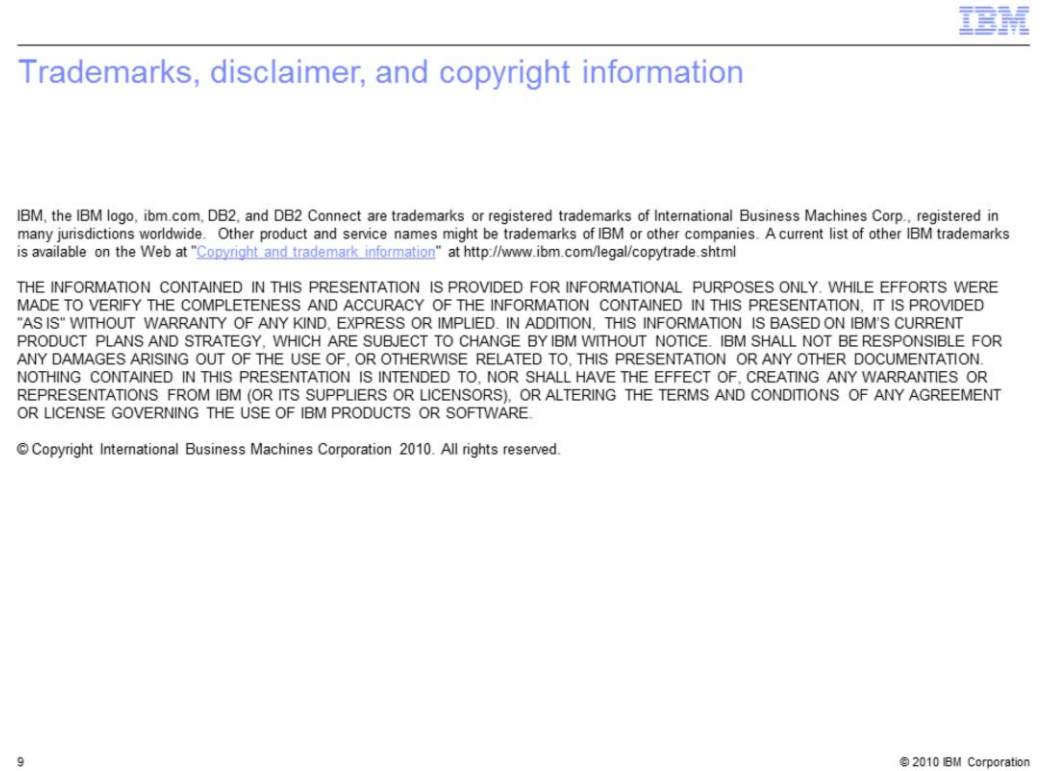